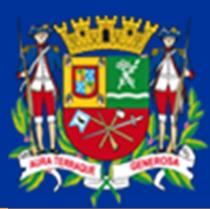

# **PREFEITURA SÃO JOSÉ DOS CAMPOS**

## MANUAL DE IMPORTAÇÃO v0.00

Notas Fiscais de Subempreitadas Construção Civil

O presente manual visa orientar o contribuinte na confecção do arquivo TXT, que é o arquivo aceito para o carregamento das informações referentes às Notas Fiscais de Serviços Tomados (subempreitadas) como forma de dedução da base de cálculo do ISS devido sobre a Construção Civil

Crie uma nova planilha do EXCEL:

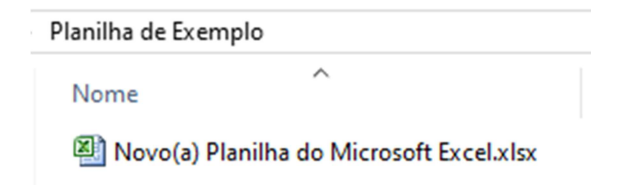

Para a nova planilha, os campos devem ser preenchidos da coluna "A" até a coluna "K":

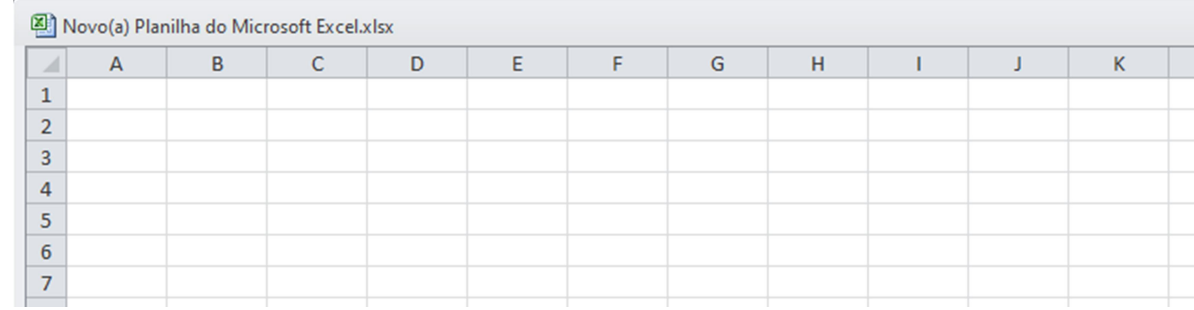

LAY-OUT dos dados que devem ser preenchidos em cada coluna.

Obs.: a planilha será preenchida SEM LINHA DE TÍTULOS. A linha 1 já é preenchida diretamente com os dados da Nota Fiscal conforme exemplo que será apresentado mais abaixo.

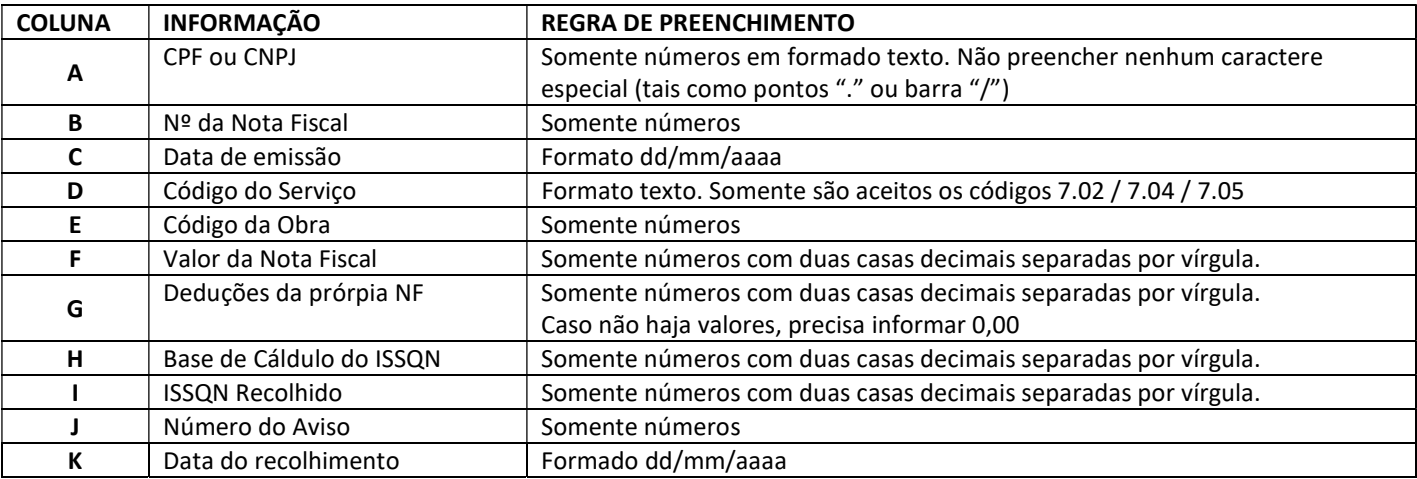

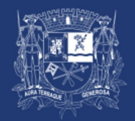

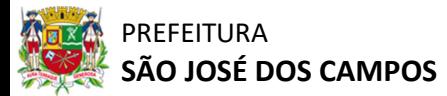

## MANUAL DE IMPORTAÇÃO

#### COLUNA A

O campo CPF ou CNPJ deve ser preenchido com todos os algarismos ZEROS postos à esquerda. Para efetuar o preenchimento no formato texto, utilizar o caractere aspas simples (') como forma de manter os ZEROS na planilha. Veja o exemplo abaixo para o preenchimento do CNPJ 00.623.904/0001-73:

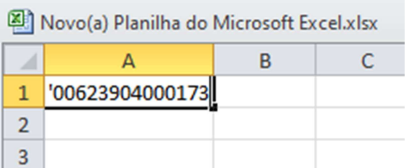

Demais colunas, preencher conforme orientado no LAY-OUT.

Abaixo demos o exemplo fictício de uma planilha com 2 linhas preenchidas (dados não reais):

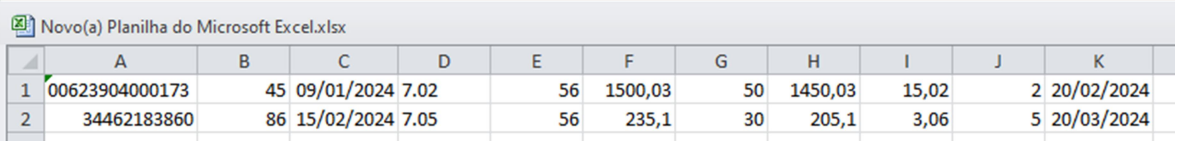

Para que as informações sejam carregadas na página, é necessário que o arquivo seja salvo em formato texto no padrão CSV (Comma Separated Value – Valores Separados por Vírgula).

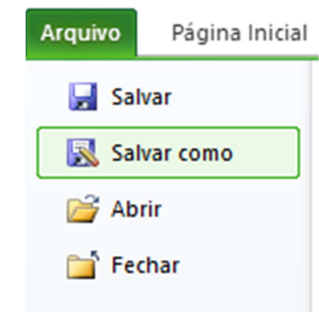

Acesse o menu ARQUIVO e selecione a opção SALVAR COMO

Selecione o tipo de arquivo como: CSV (separado por vírgulas) (\*.csv)

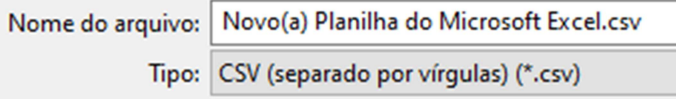

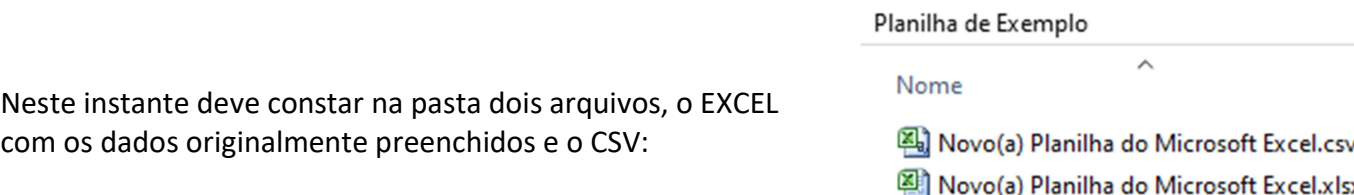

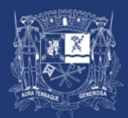

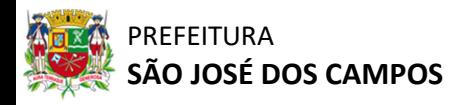

## MANUAL DE IMPORTAÇÃO

Altere a extensão do arquivo de .CSV para .TXT, conforme exemplo abaixo:

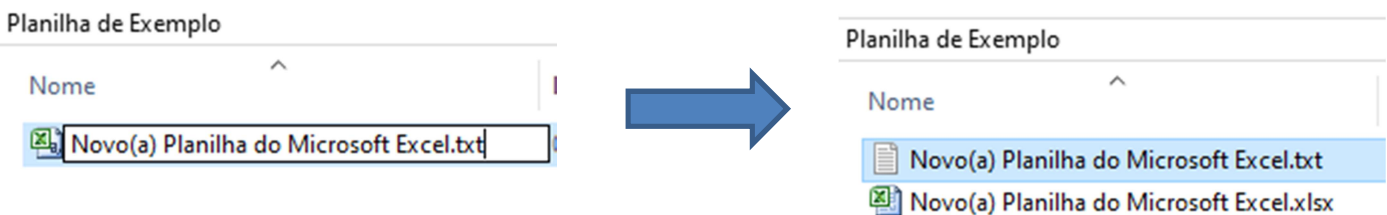

Selecione o arquivo através do botão [Escolher arquivo] e clique em [Importar]

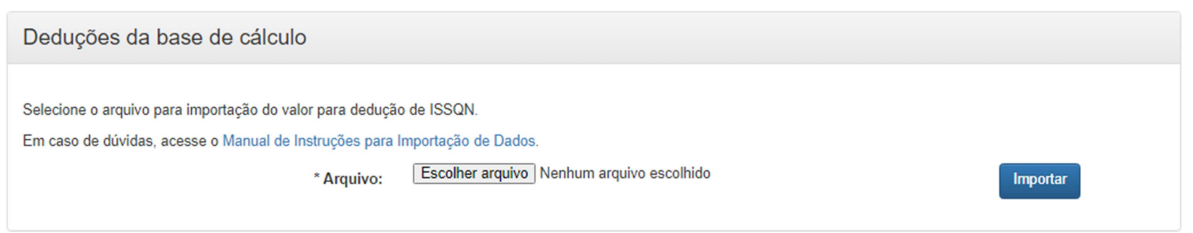

Os dados serão preenchidos diretamente na página aplicando as deduções de acordo com os dados das Notas Fiscais informadas.

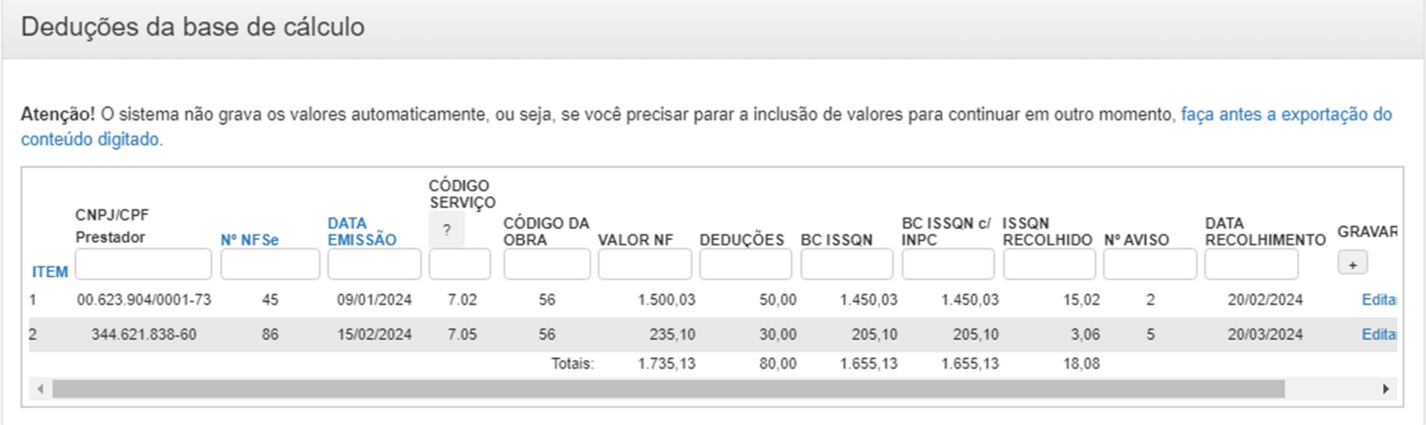

Atenciosamente,

## SUPERVISÃO DE FISCALIZAÇÃO MOBILIÁRIA – SFM

COORDENADORIA TRIBUTÁRIA MOBILIÁRIA – CTM

Dúvidas e solicitações, favor dirigir-se ao PLANTÃO FISCAL: PRESENCIAL: Paço Municipal 1º Subsolo (08:15 as 12:00 | 13:30 as 17:00) ON-LINE: https://notajoseense.sjc.sp.gov.br/notafiscal/paginas/portal/index.html#/contato

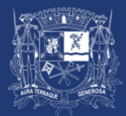